## 《一日乗車券の購入方法》

① 「一日乗車券」ボタンにタッチしてください。

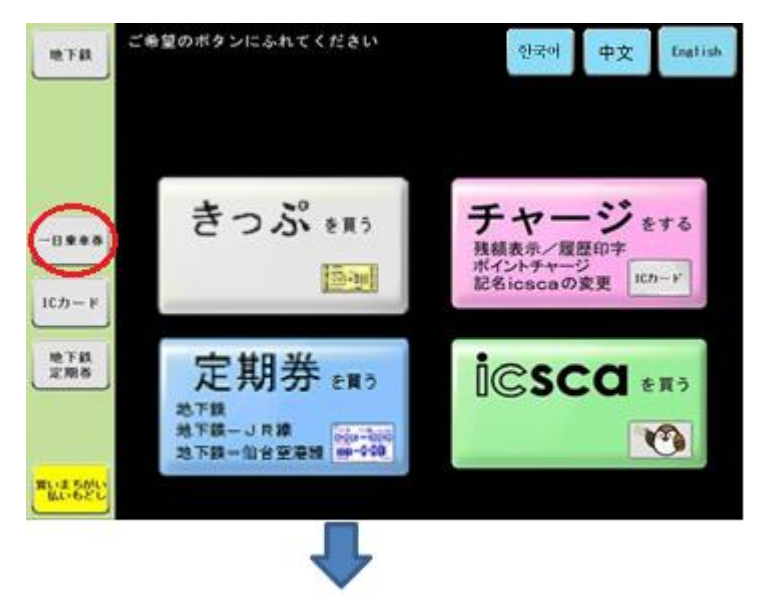

- ② 購入金額ボタンにタッチしてください。
- ③ 現金もしくは **icsca** 等の IC カード乗車券を入れてください。

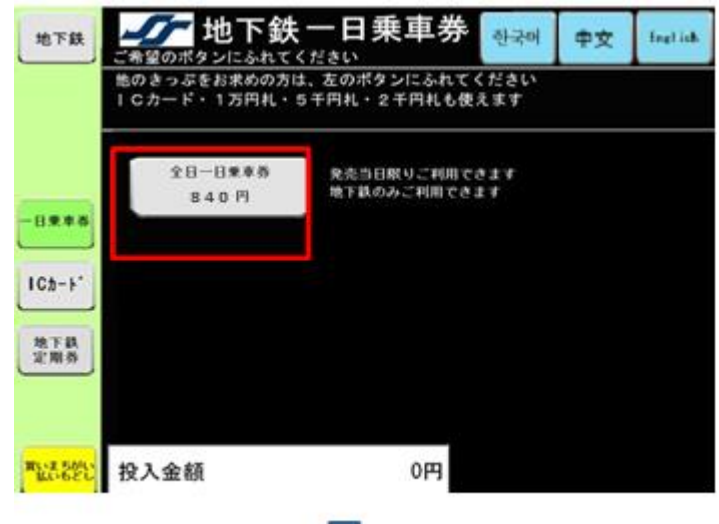

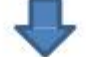

④一日乗車券をお取りください。

\* **icsca** 等の IC カード乗車券、おつりの取り忘れに注意してください。